# **Lec 7: Machine Code (2)**

#### **CS492E: Introduction to Software Security**

Sang Kil Cha

1

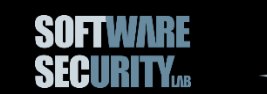

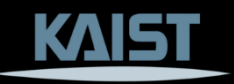

#### **Function: Adding an Abstraction Layer**

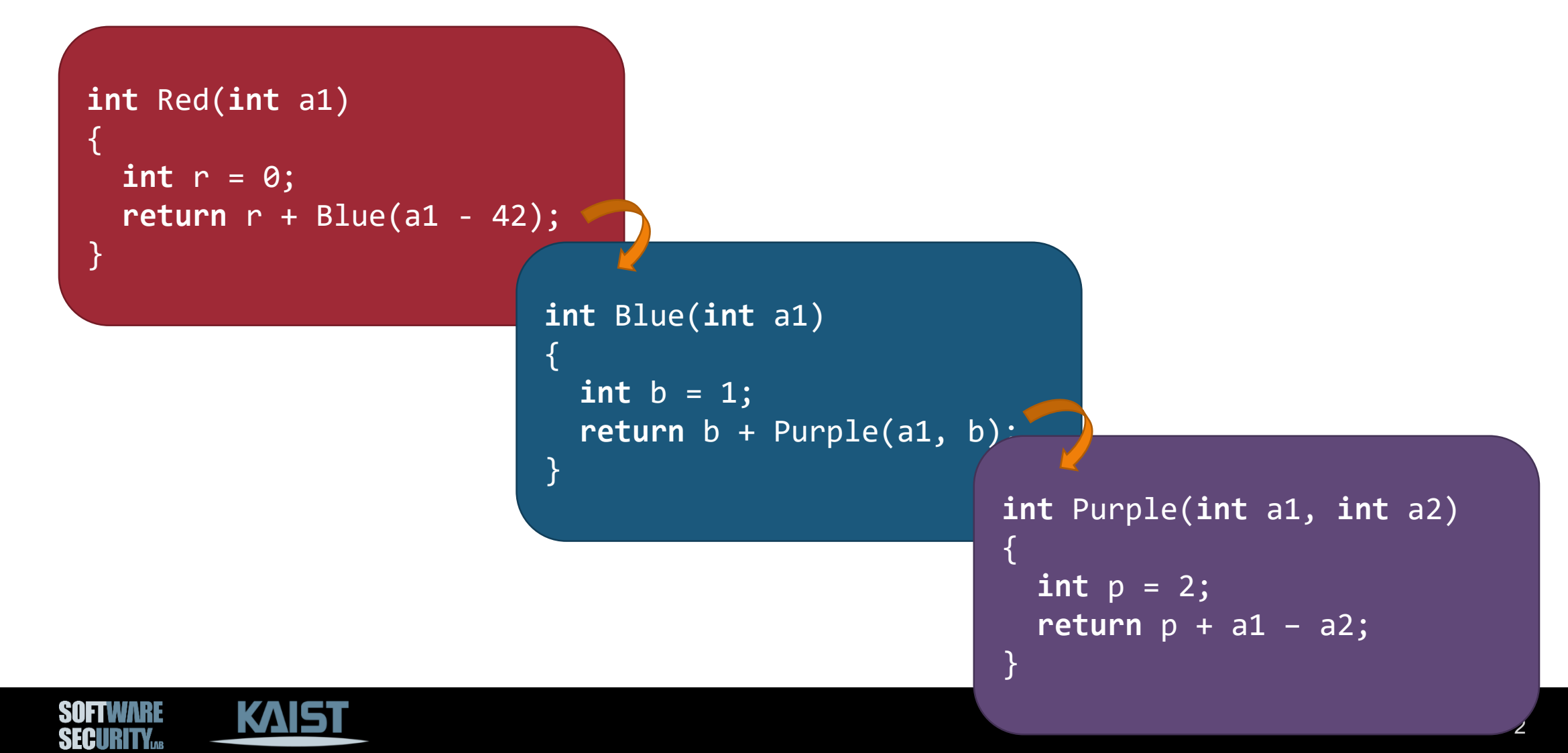

#### **Function: Adding an Abstraction Layer**

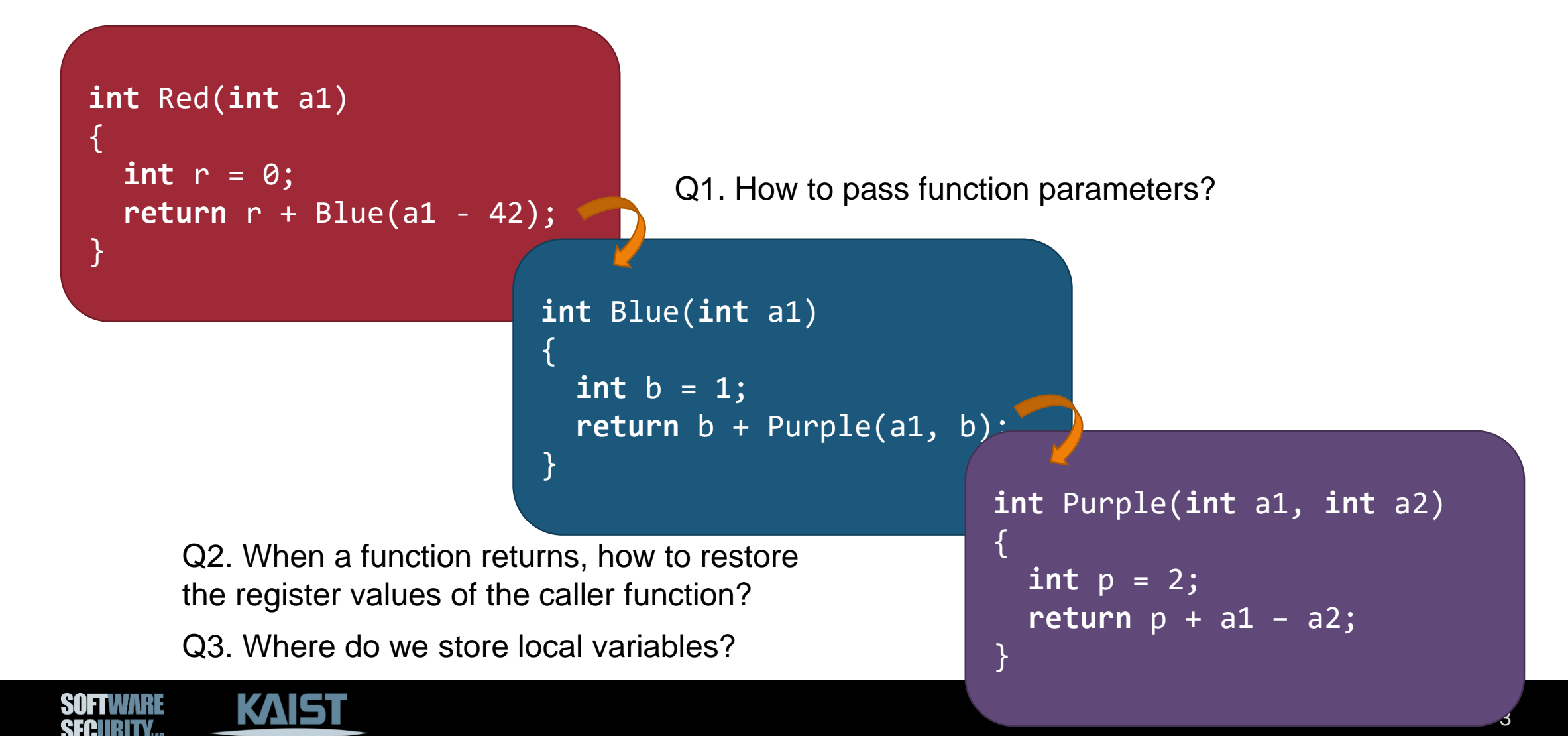

#### **Stack**

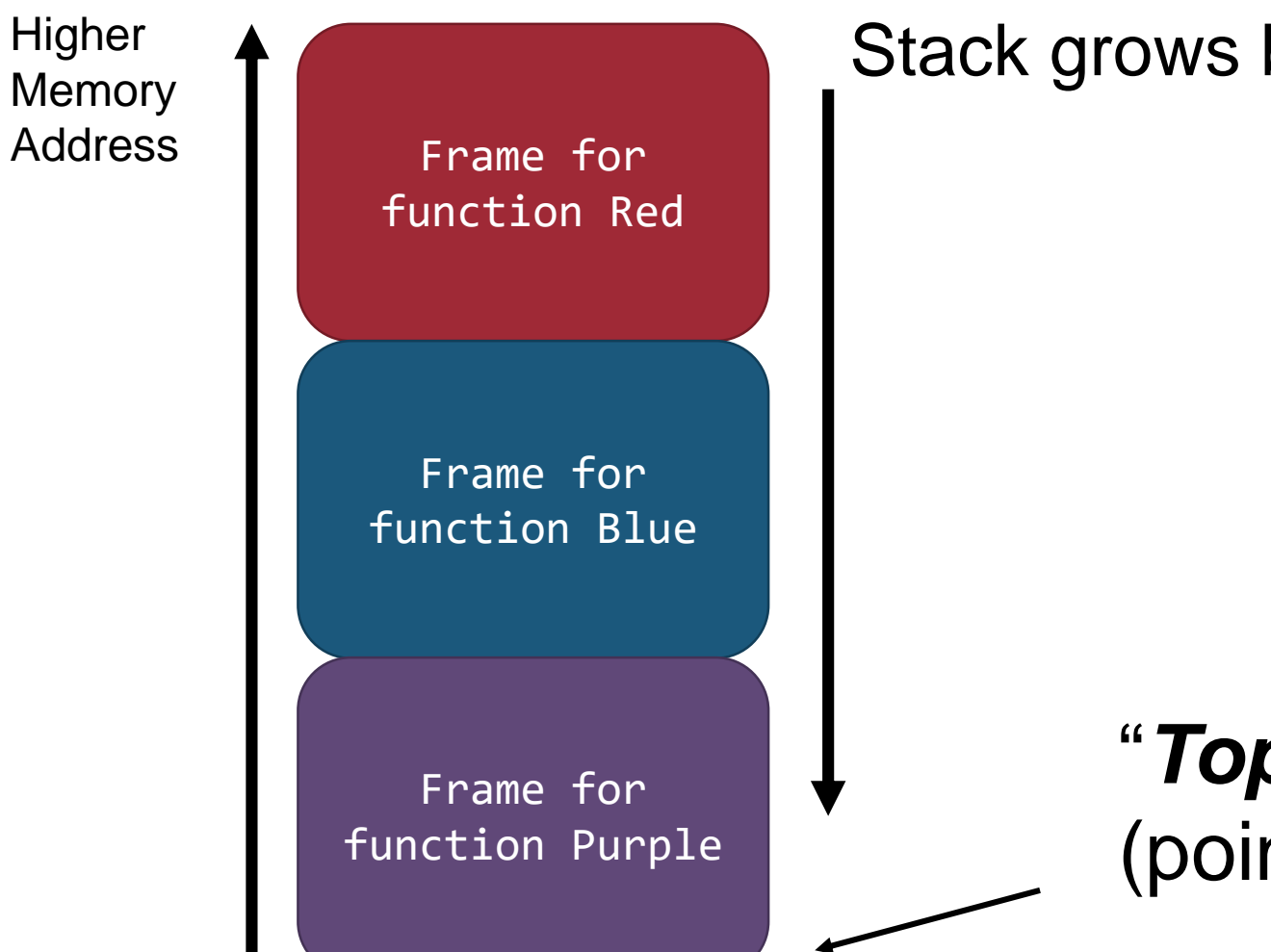

#### Stack grows backward

"*Top*" of the stack (pointed by esp)

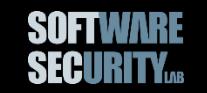

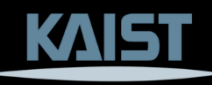

### **Calling Convention (cdecl)**

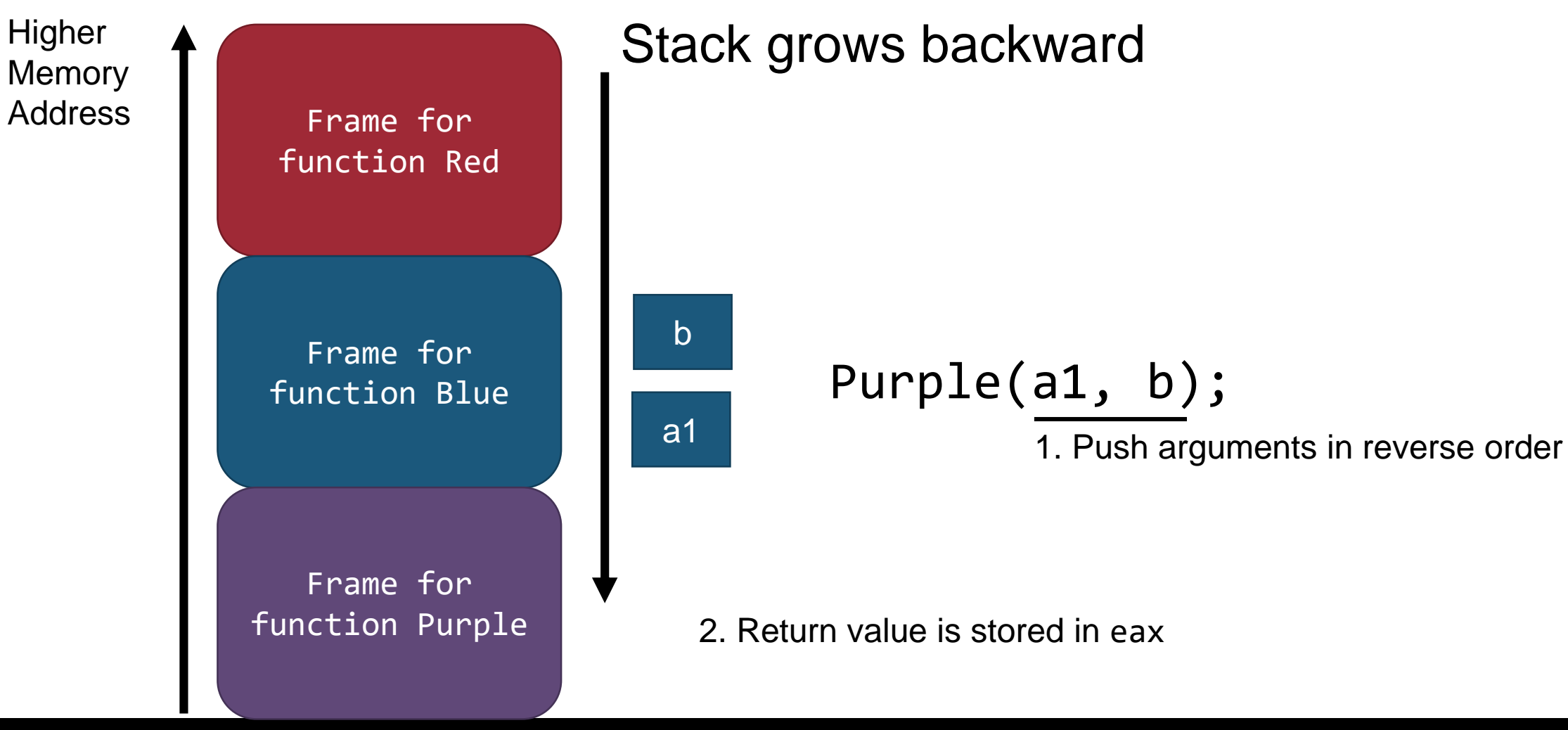

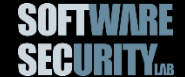

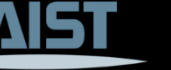

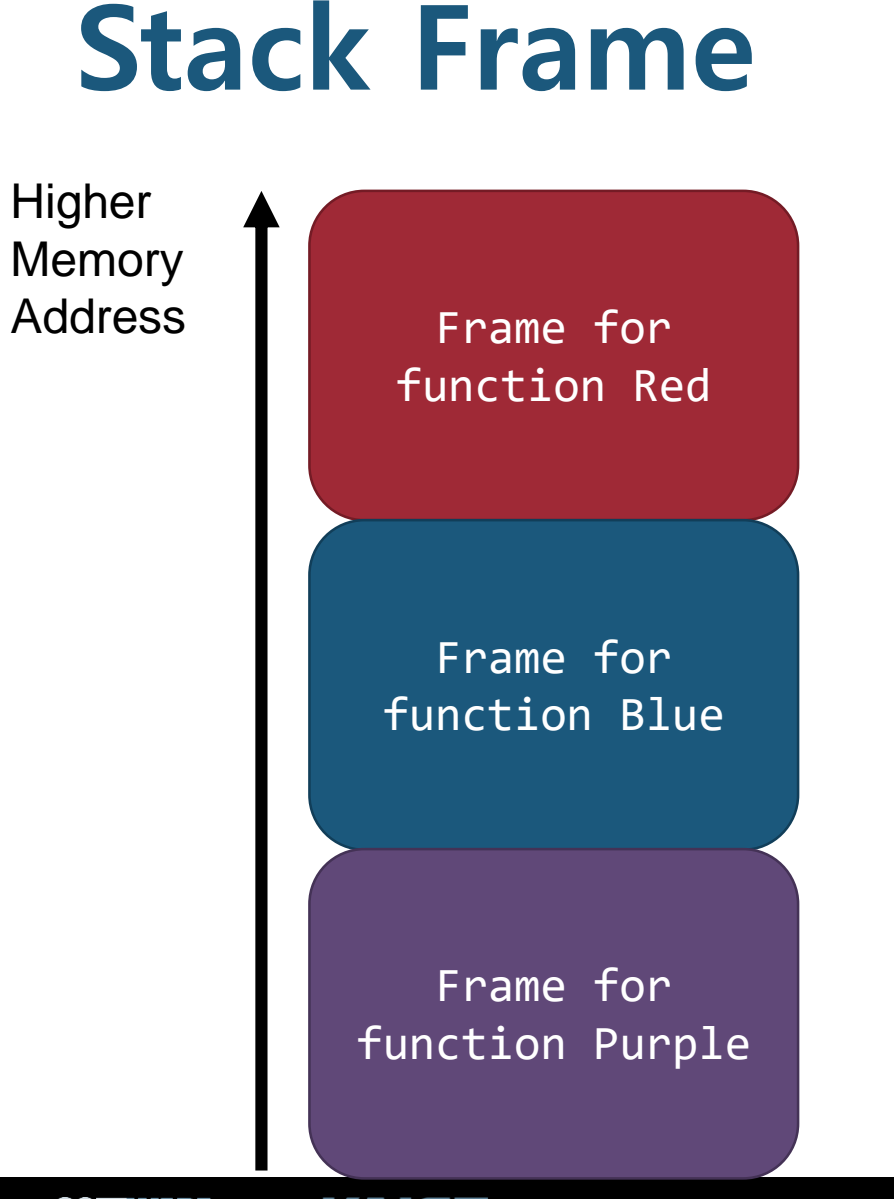

- Local variables for Blue
- Link to function Red
- Temporary space
- Function-call-related space
- Frame will be cleared when Blue returns

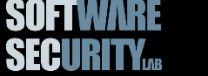

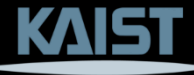

```
int Red(int a1) \{int r = 0;
  return r + Blue(a1 
- 42);
}
```

```
int Blue(int a1) {
  int b = 1;
  return b + Purple(a1, b);
}
```

```
int Purple(int a1, int a2) {
  int p = 2;
  return p + a1 
– a2;
}
```
<u>in the company of the company of the company of the company of the company of the company of the company of the company of the company of the company of the company of the company of the company of the company of the comp</u>

**SECURITY**<sub>48</sub>

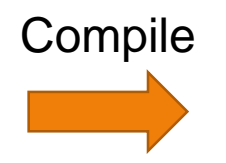

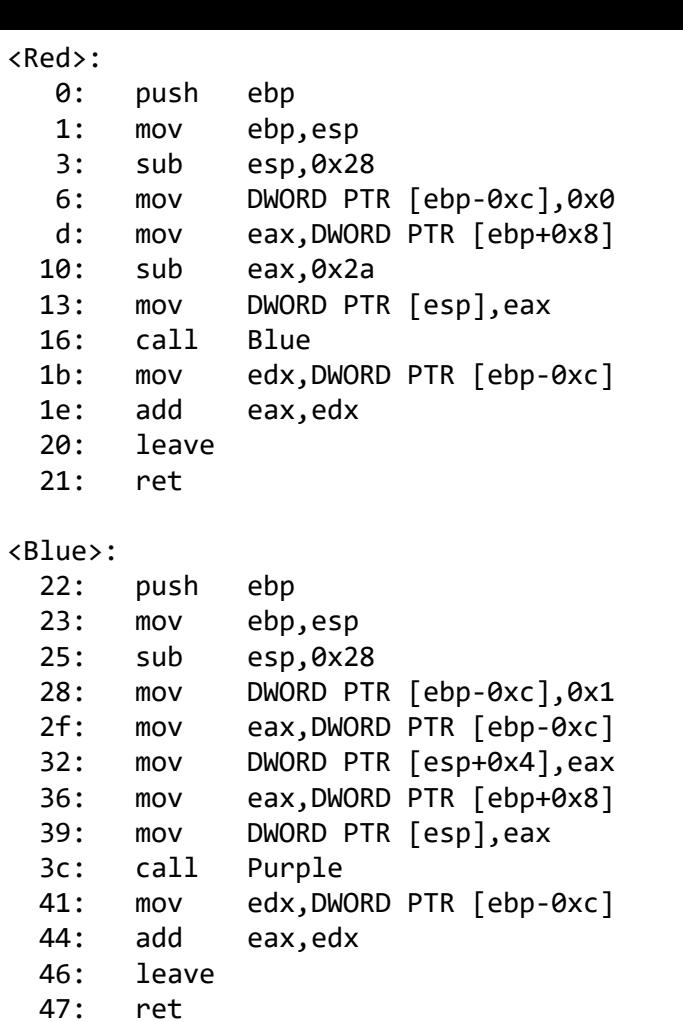

#### <Purple>:

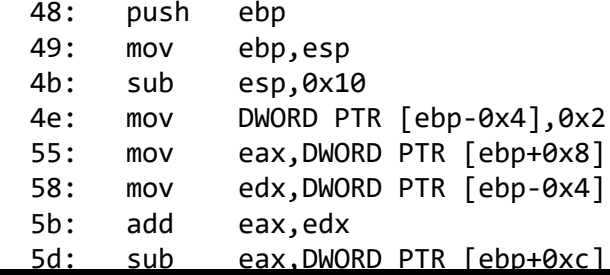

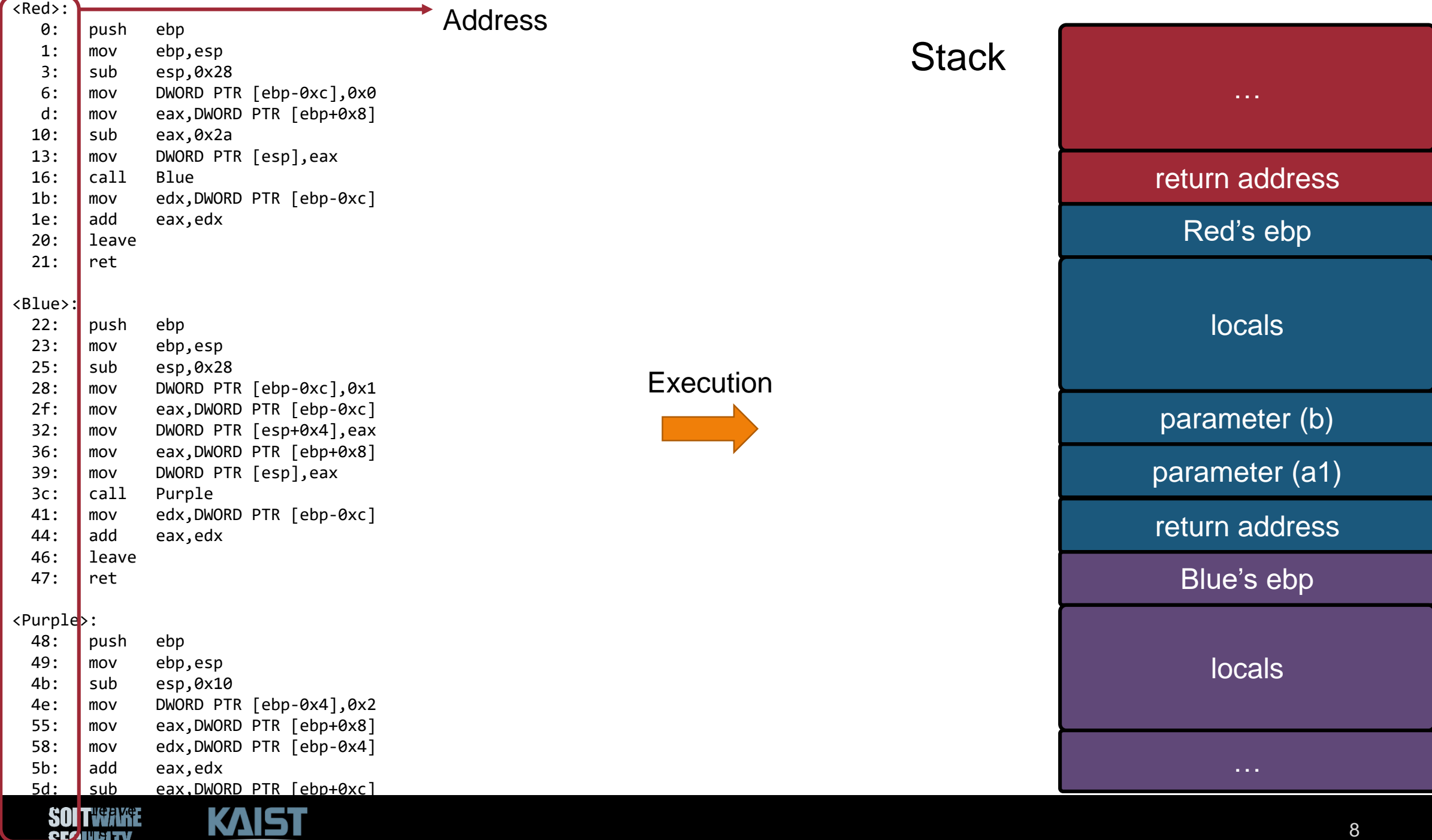

**617 rett** 

l

▰

and the state of the con-

<Red>: 0: push ebp 1: mov ebp,esp 3: sub esp,0x28 6: mov DWORD PTR [ebp-0xc],0x0 d: mov eax,DWORD PTR [ebp+0x8] 10: sub eax,0x2a 13: mov DWORD PTR [esp],eax 16: call Blue 1b: mov edx,DWORD PTR [ebp-0xc] 1e: add eax,edx<br>20: leave **leave** 21: ret

#### <Blue>:

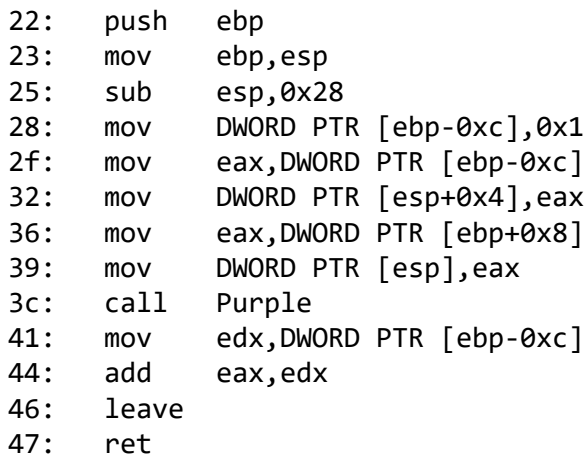

#### <Purple>:

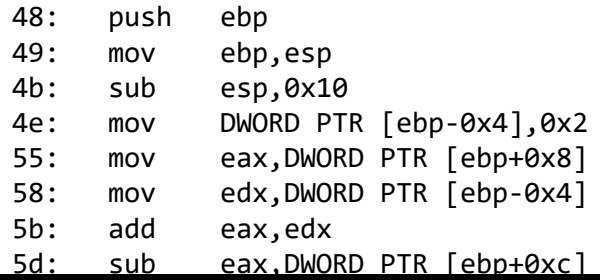

#### **SOFTWAKE** SECURITY...

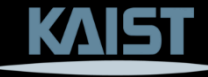

#### Execution Context

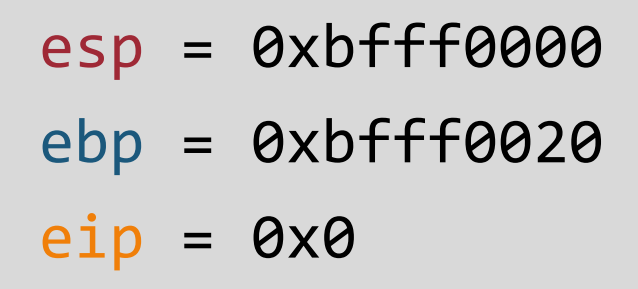

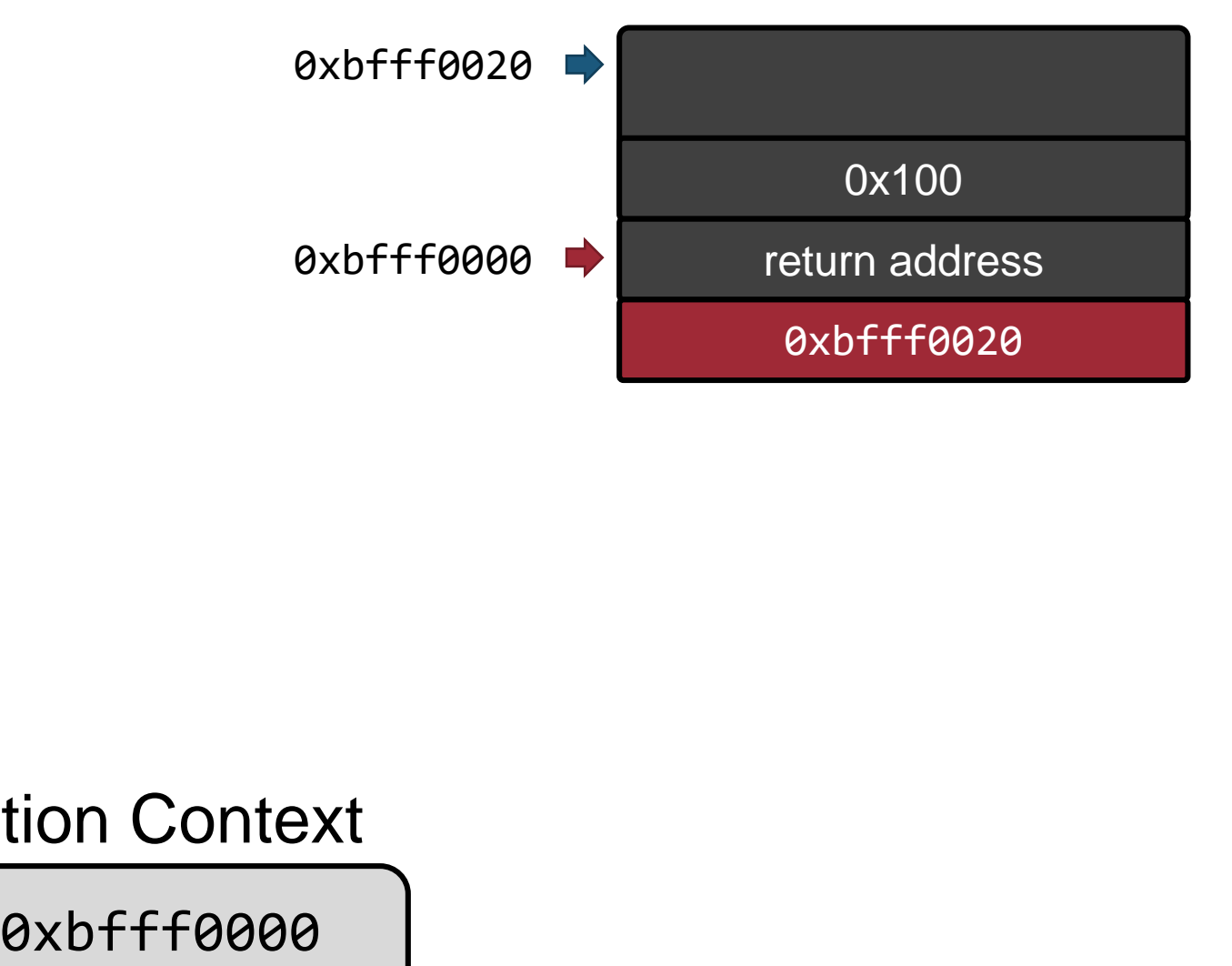

<Red>:

- 0: push ebp 1: mov ebp,esp 3: sub esp,0x28 6: mov DWORD PTR [ebp-0xc],0x0 d: mov eax,DWORD PTR [ebp+0x8] 10: sub eax,0x2a 13: mov DWORD PTR [esp],eax 16: call Blue 1b: mov edx,DWORD PTR [ebp-0xc]
- 1e: add eax,edx<br>20: leave **leave**

21: ret

#### <Blue>:

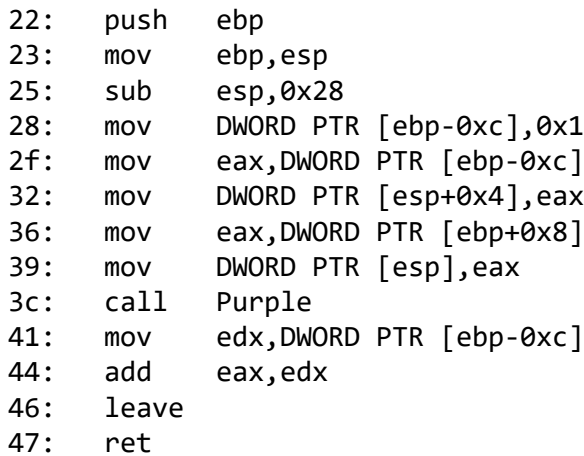

#### <Purple>:

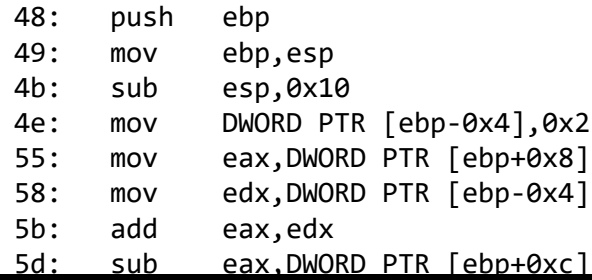

#### **SOFTWAKE KAIST** SECURITY...

#### Execution Context

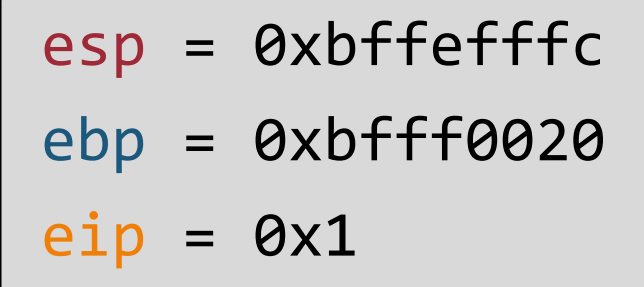

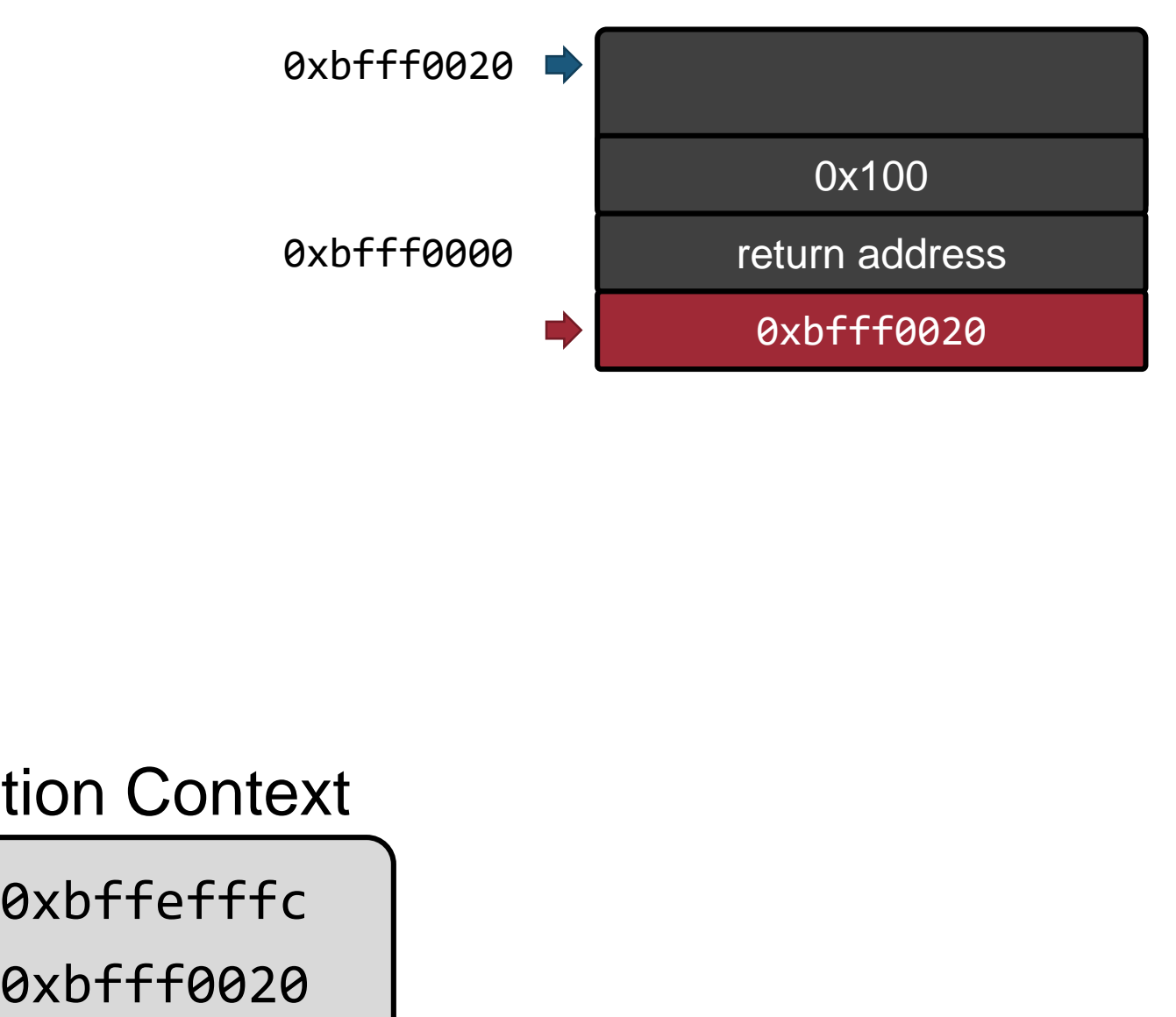

#### 10

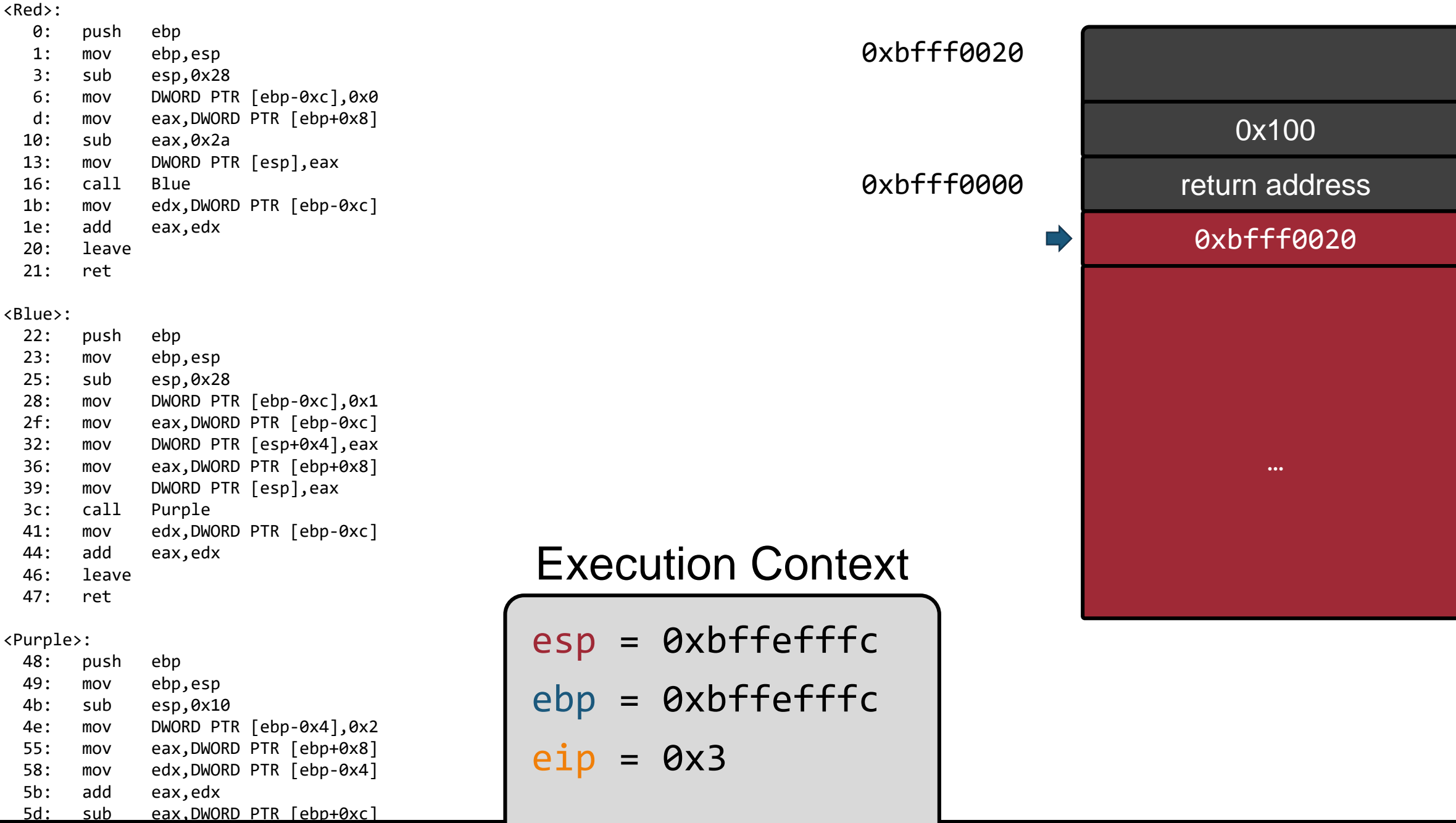

#### **COFT WEARE REQUIST**

**KAIST** 

l

11

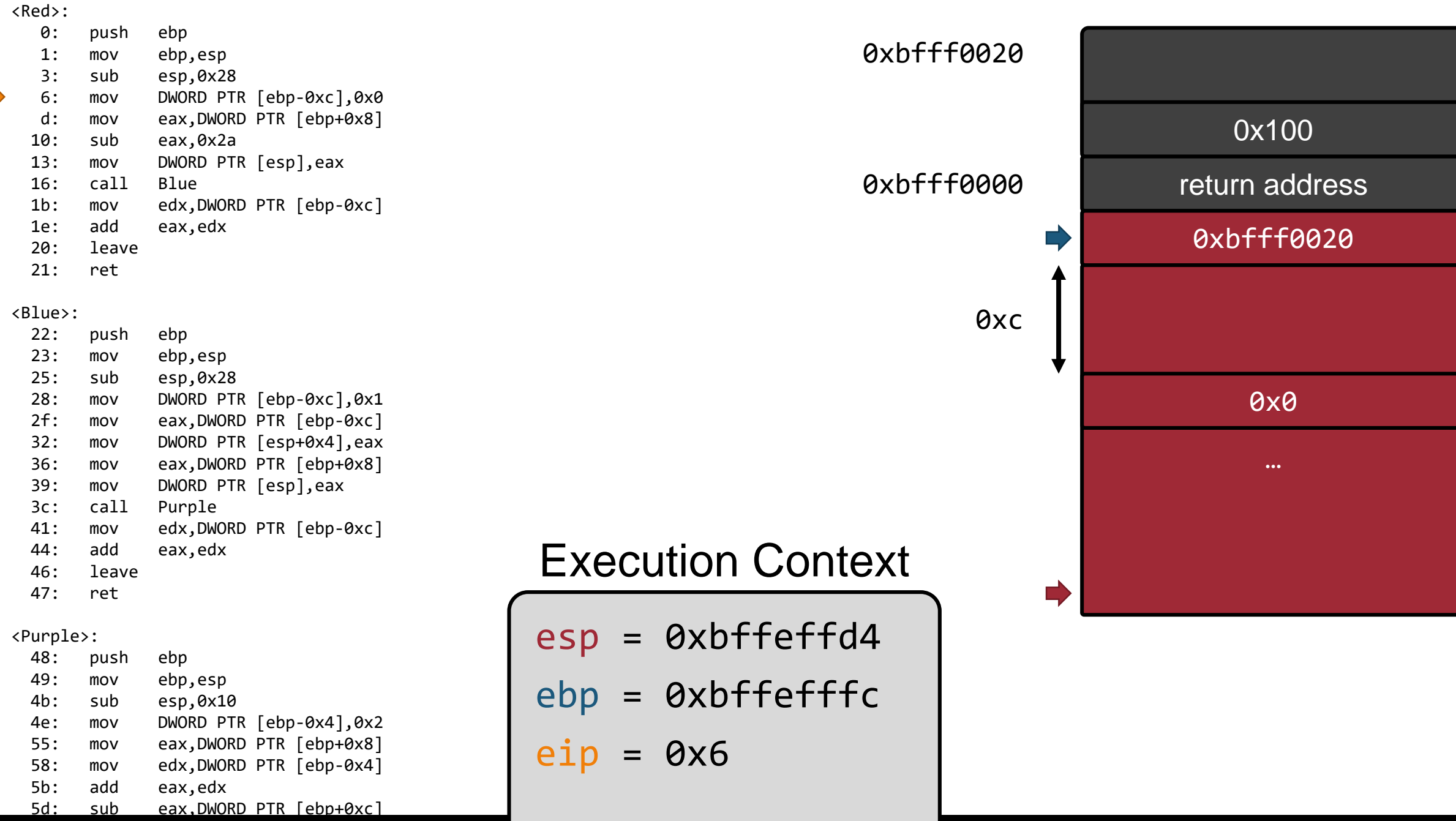

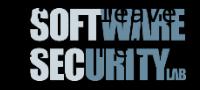

**KAIST** 

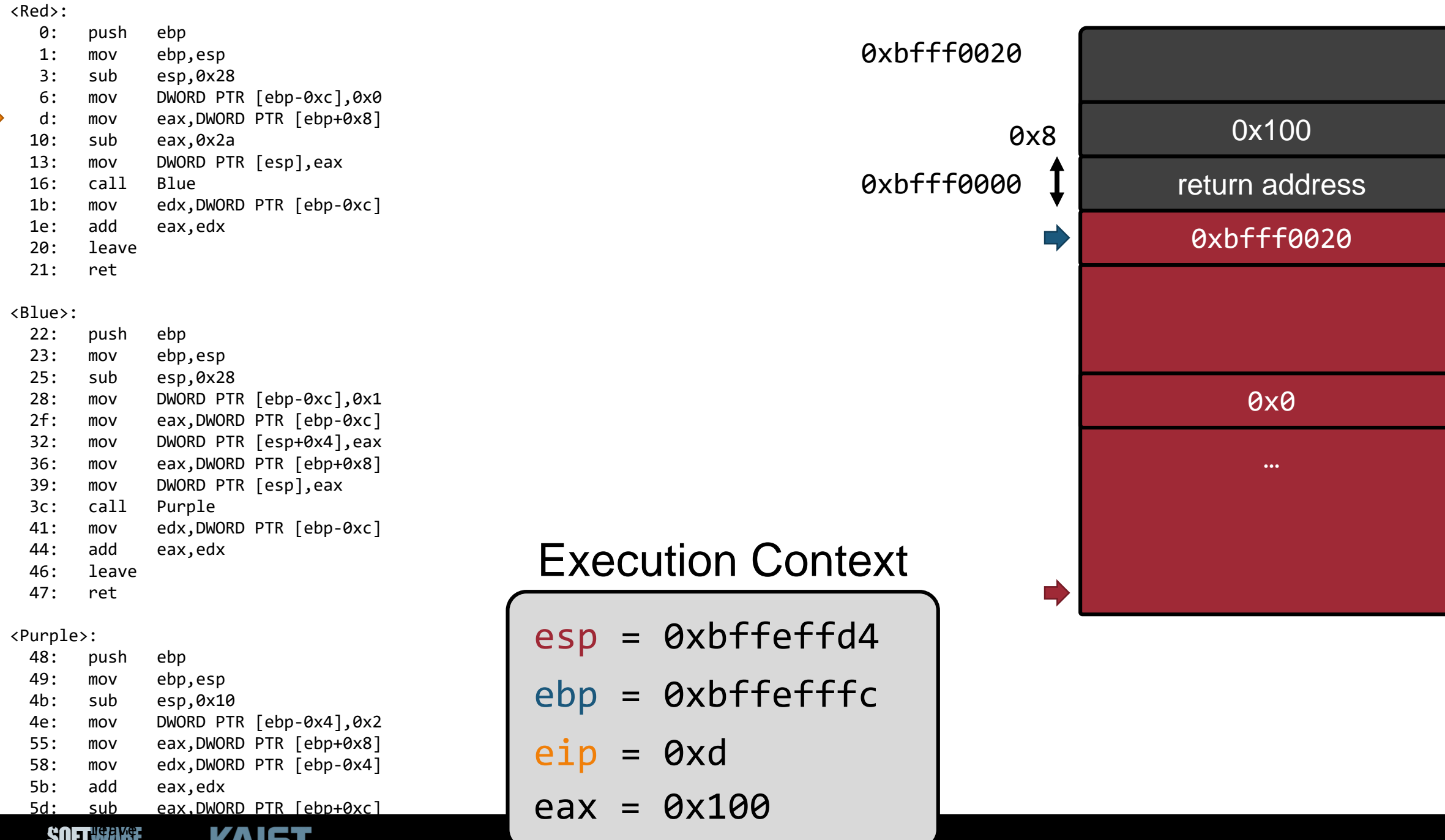

**REQUIST** 

**NAIDI** 

#### 13

<Red>:

… return address 0: push ebp 1: mov ebp,esp 3: sub esp,0x28 6: mov DWORD PTR [ebp-0xc],0x0 d: mov eax,DWORD PTR [ebp+0x8] 10: sub eax,0x2a 13: mov DWORD PTR [esp],eax 16: call Blue 1b: mov edx,DWORD PTR [ebp-0xc] 1e: add eax,edx 20: leave 21: ret <Blue>: 22: push ebp 23: mov ebp,esp 25: sub esp,0x28 28: mov DWORD PTR [ebp-0xc], 0x1<br>2f: mov eax, DWORD PTR [ebp-0xc] mov eax, DWORD PTR [ebp-0xc] 32: mov DWORD PTR [esp+0x4],eax 36: mov eax,DWORD PTR [ebp+0x8] 39: mov DWORD PTR [esp],eax 3c: call Purple 41: mov edx,DWORD PTR [ebp-0xc] 44: add eax,edx 46: leave 47: ret <Purple>: 48: push ebp 49: mov ebp,esp 4b: sub esp,0x10 4e: mov DWORD PTR [ebp-0x4],0x2 0xbfff0000 esp = 0xbffeffd4 Execution Context ebp = 0xbffefffc 0xbfff0020 0xbfff0020 0x0 0x100

 $eip = 0x10$ 

 $eax = 0 \times 100$ 

**SOFTWAYE SECURITY...** 

5b: add eax,edx

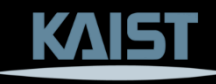

55: mov eax,DWORD PTR [ebp+0x8] 58: mov edx,DWORD PTR [ebp-0x4]

5d: sub eax,DWORD PTR [ebp+0xc]

<Red>:

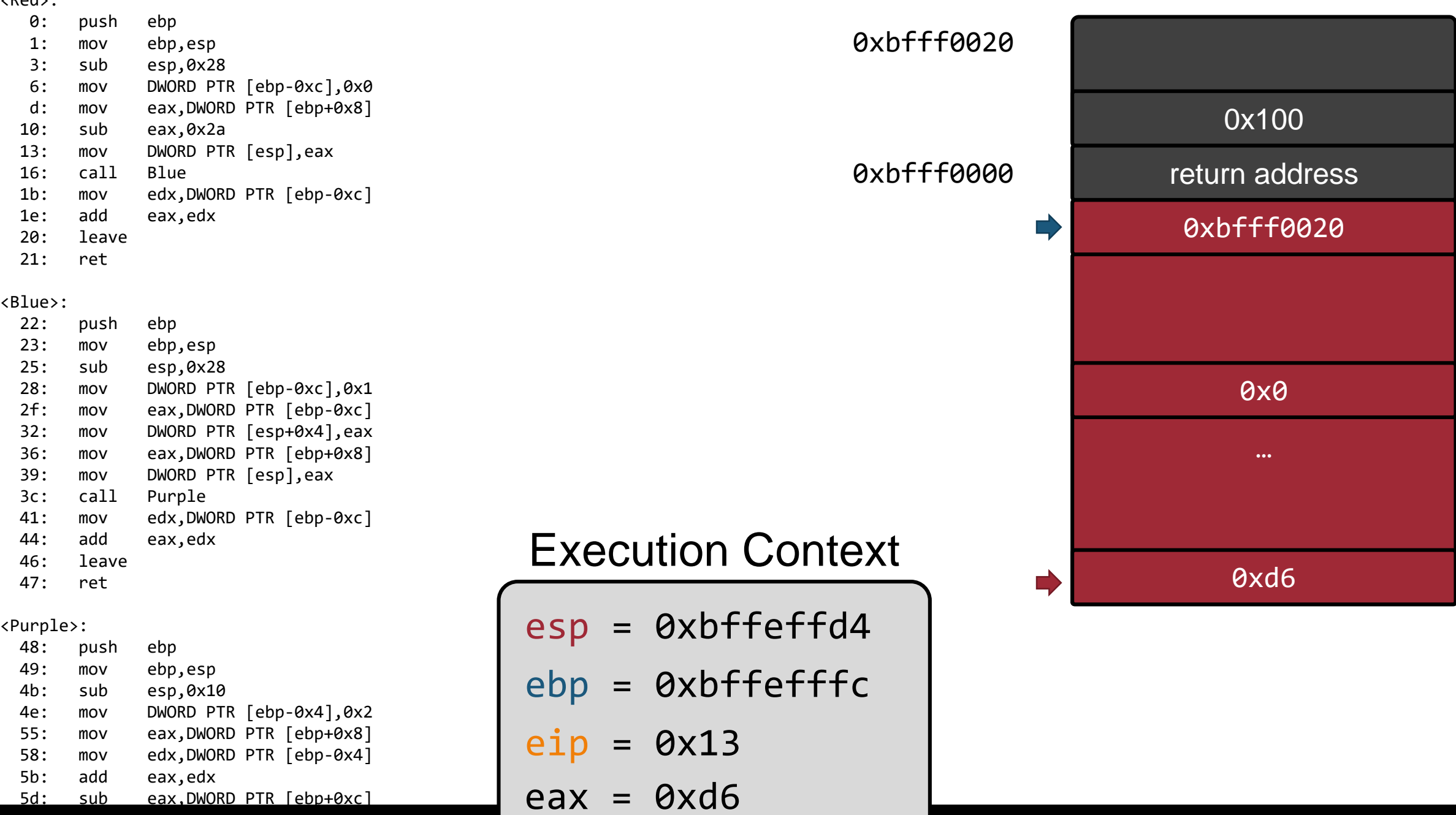

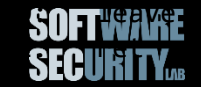

**KAIST** 

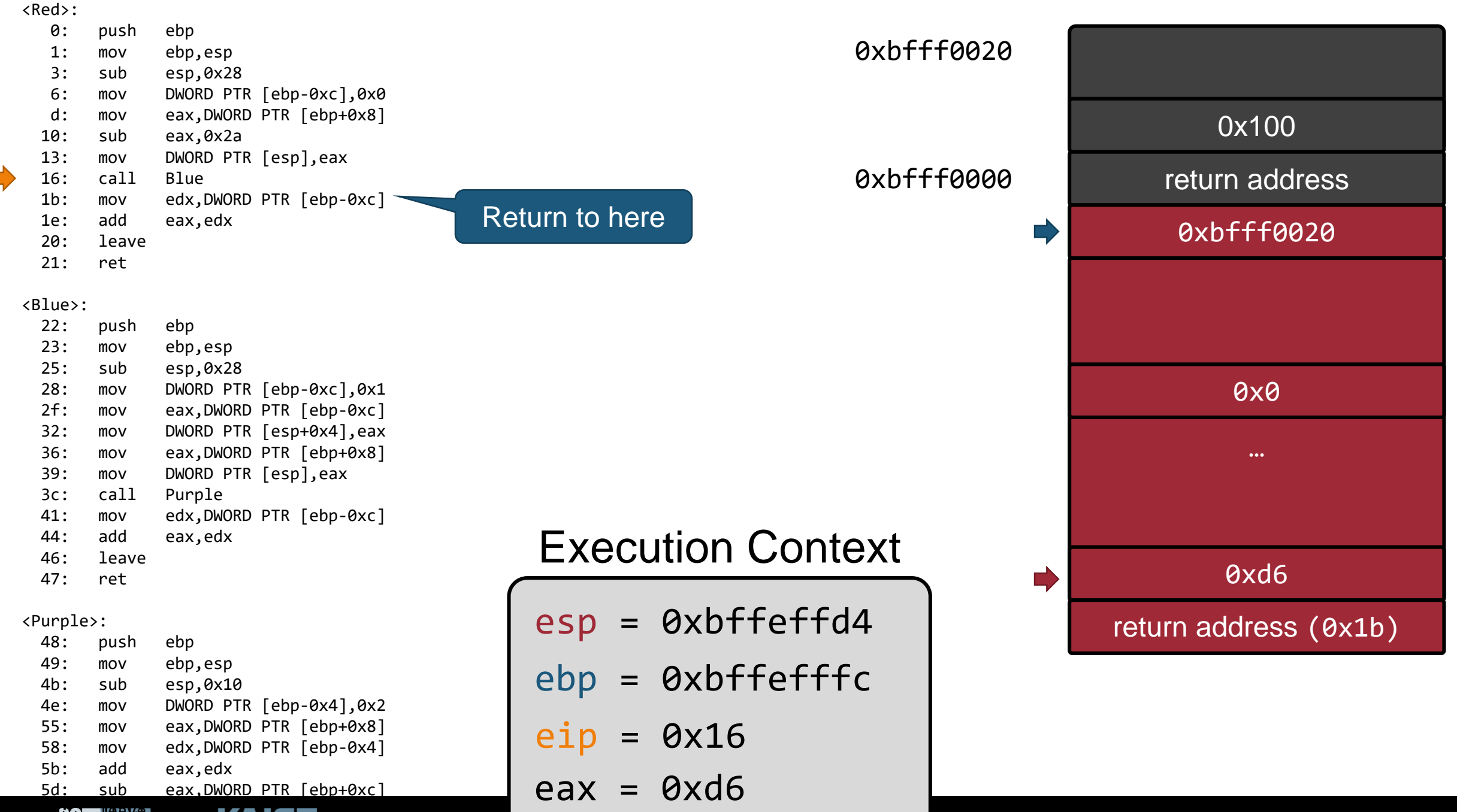

**SOFT ## AV#E SECURITY...** 

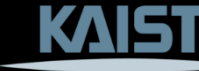

<Red>:

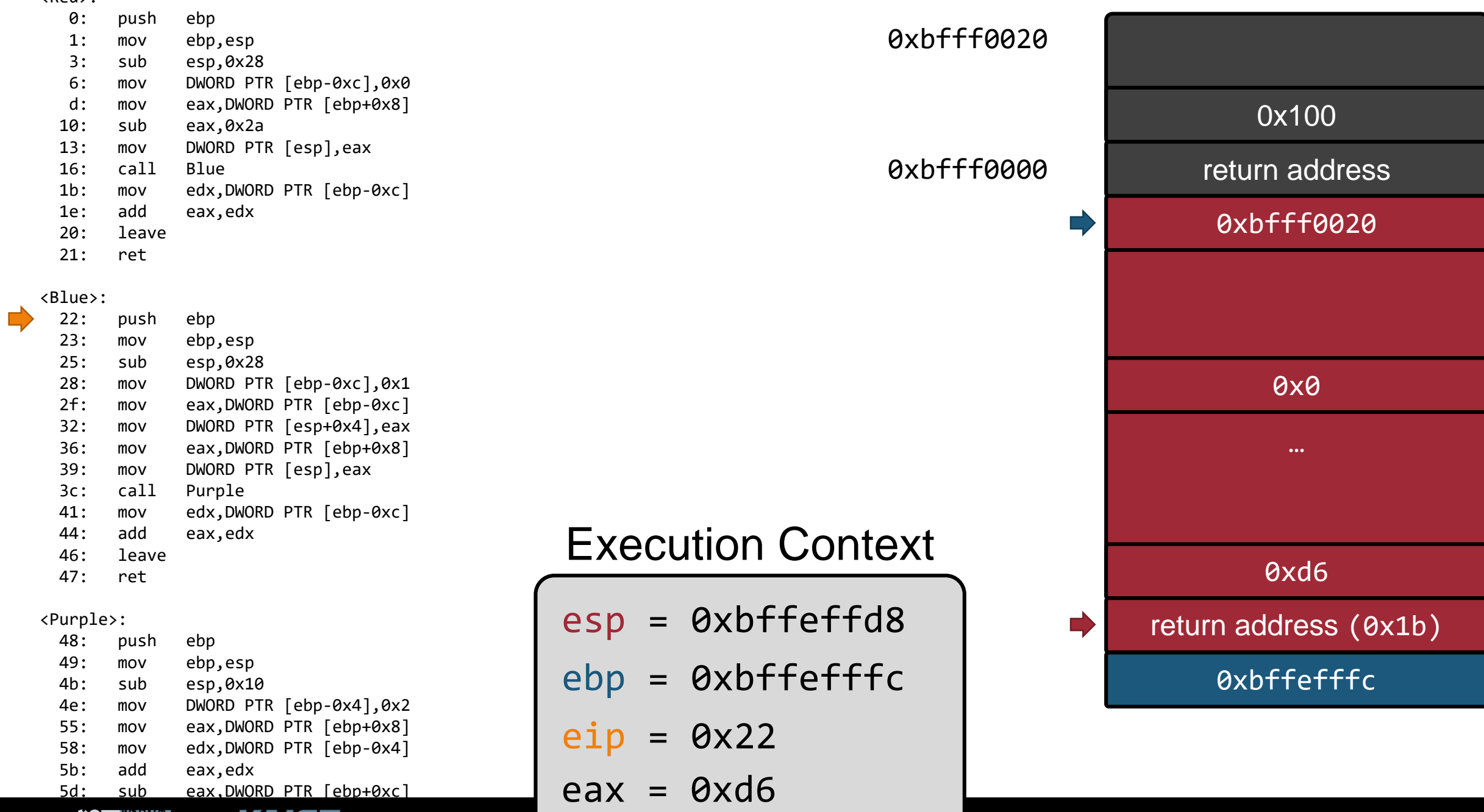

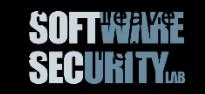

**KAIST** 

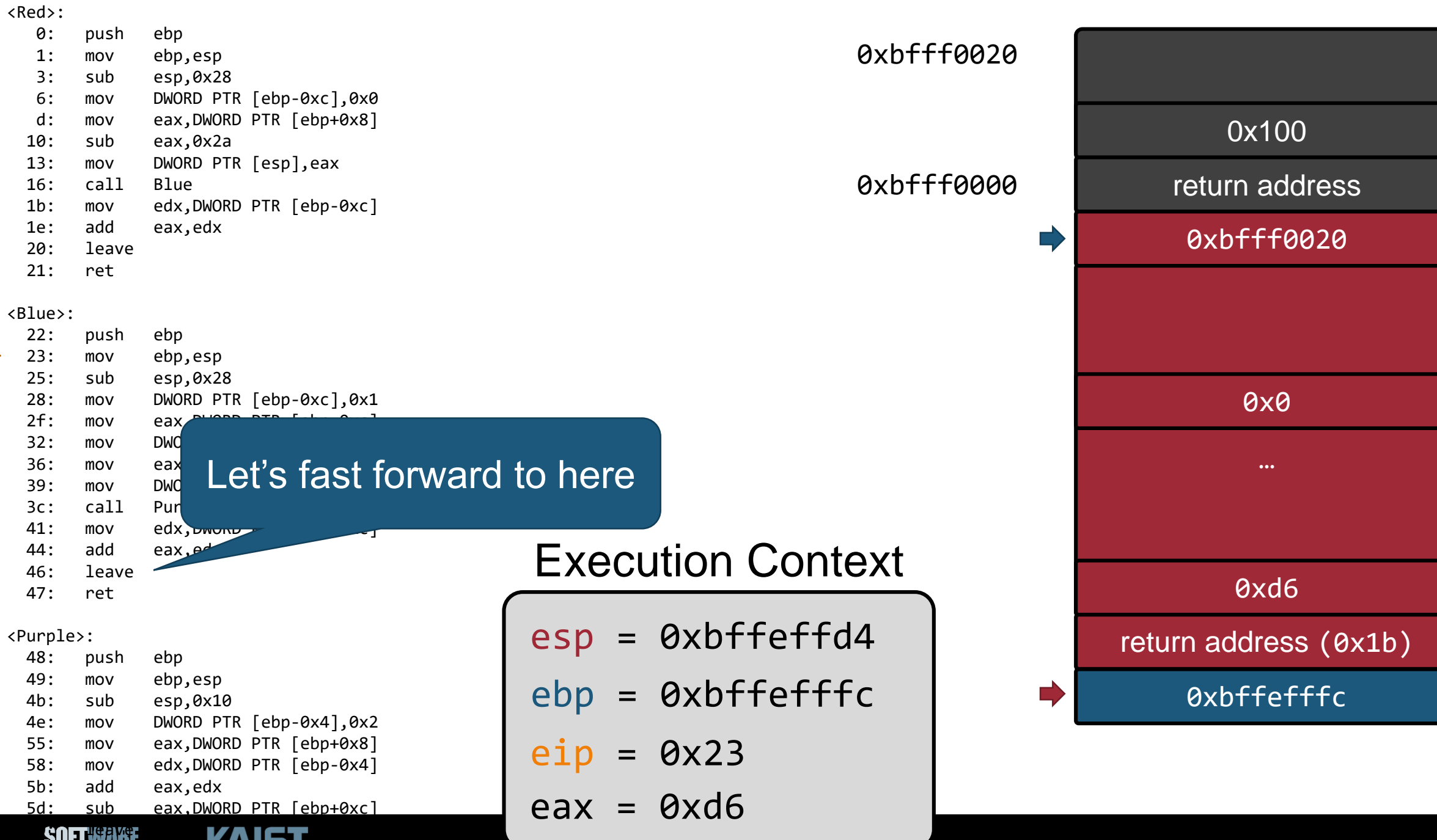

**REQUIST** 

**MAIST** 

 $\sim$ 

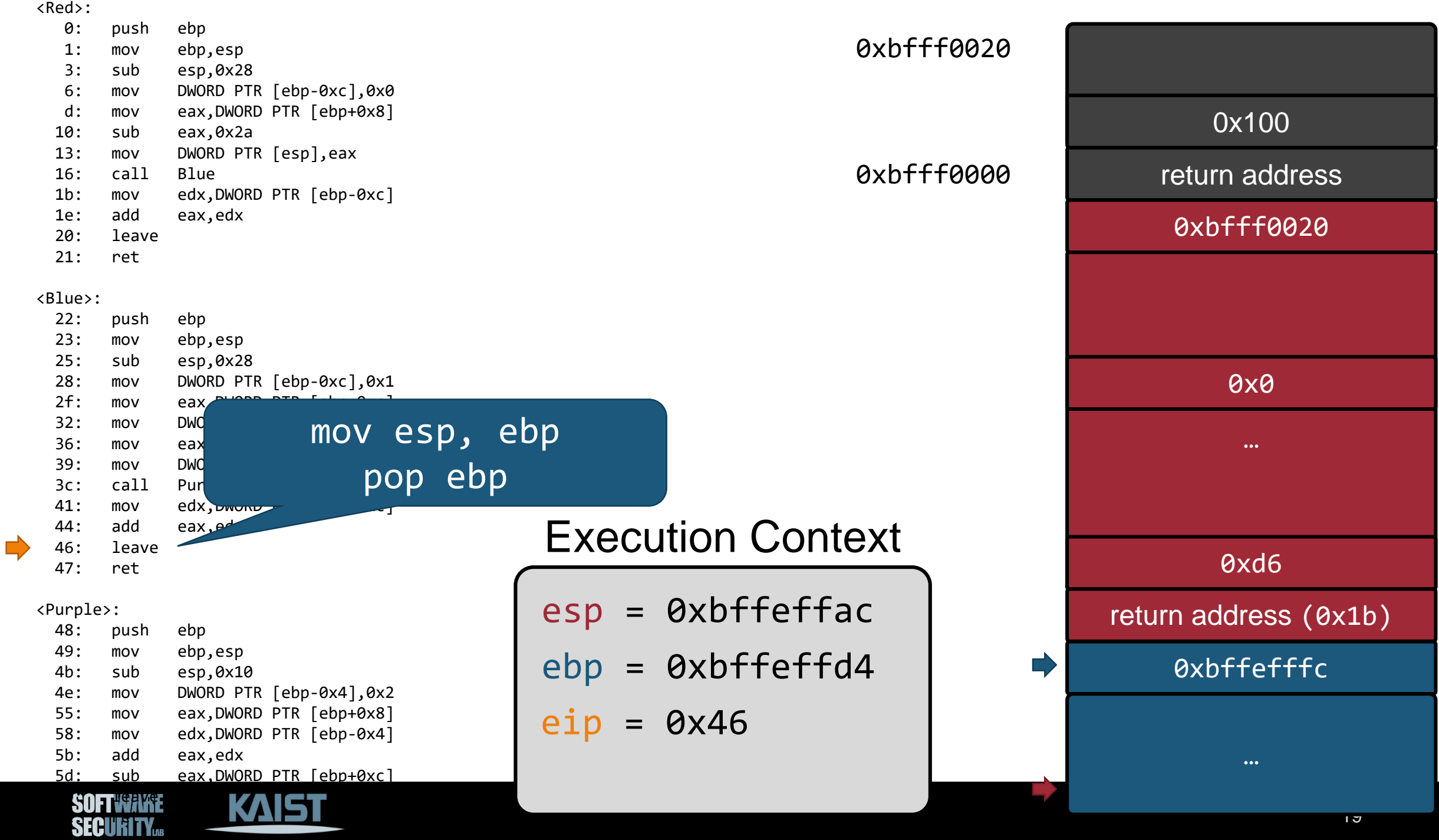

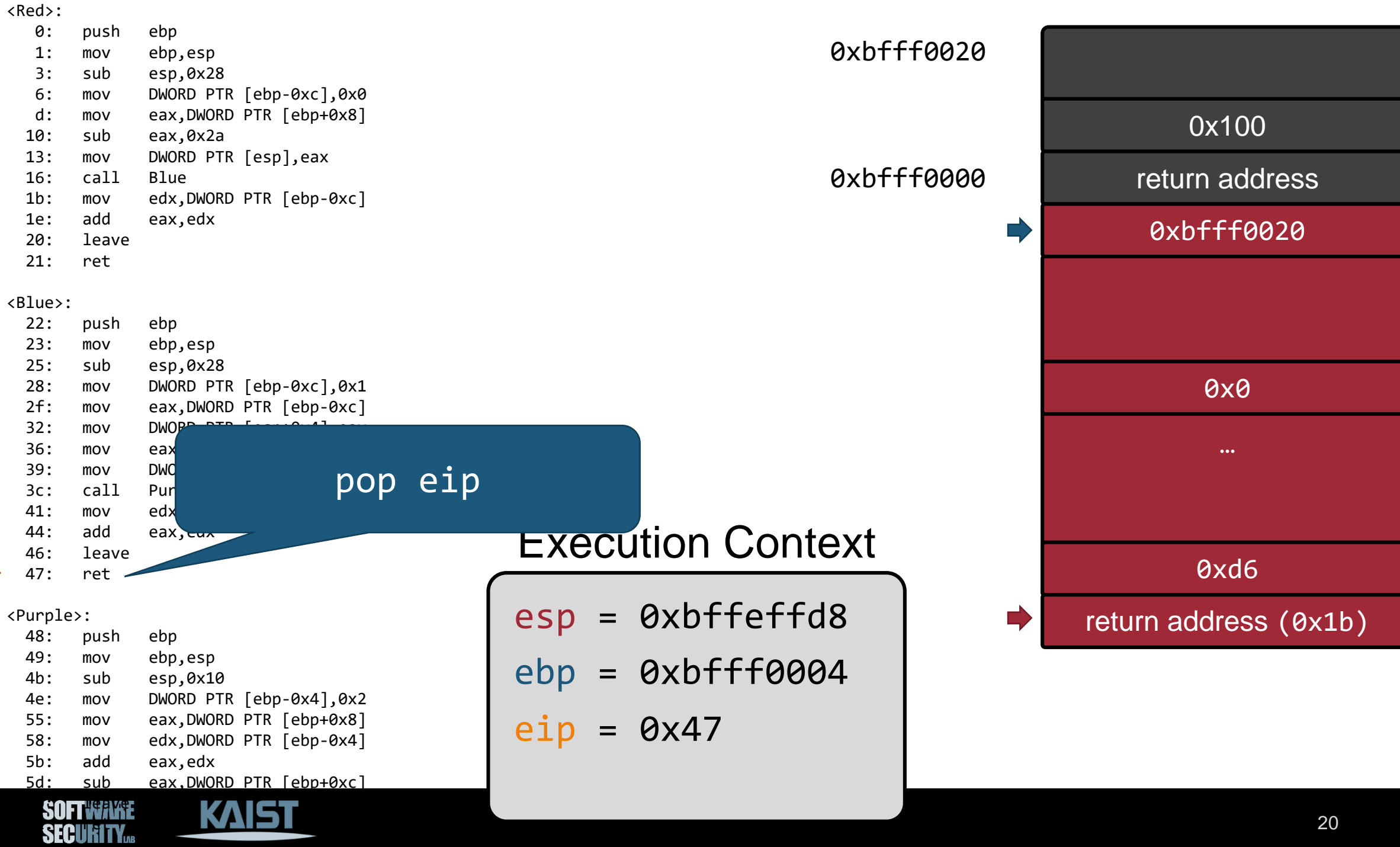

### **Calling Convention**

#### <Blue>:

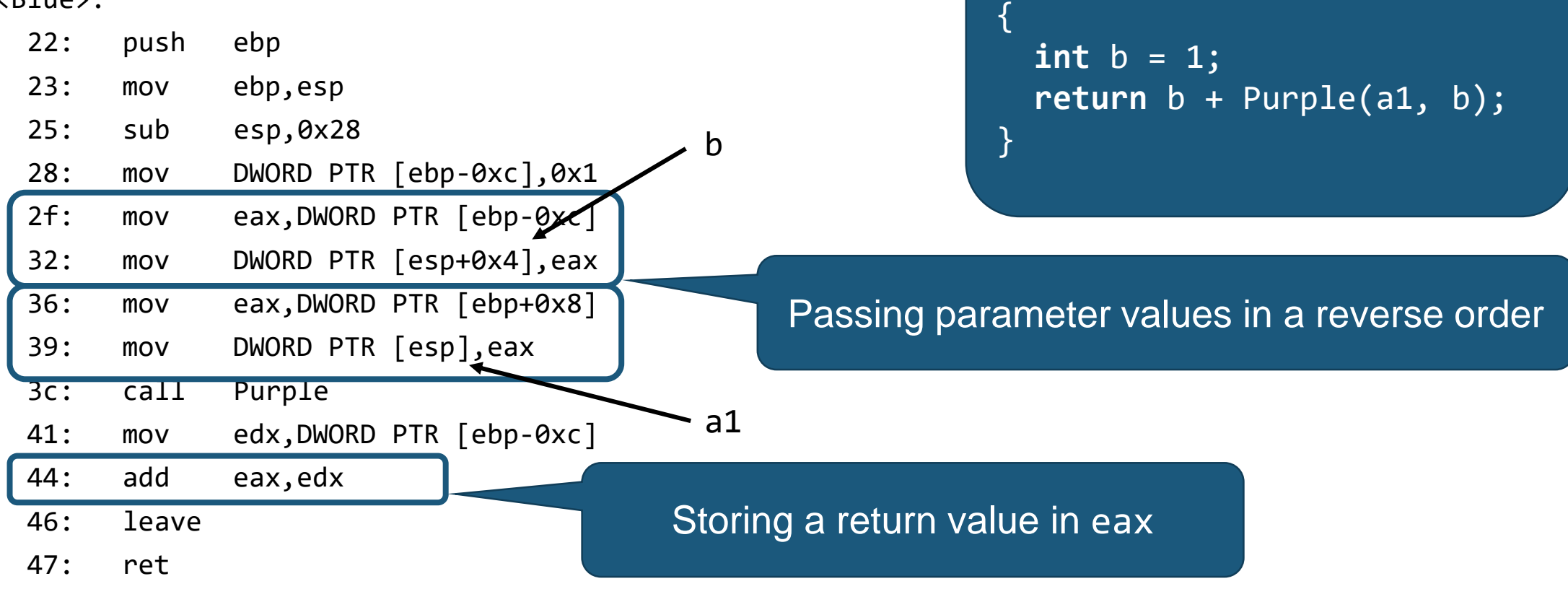

**int** Blue(**int** a1)

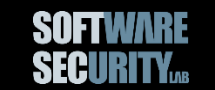

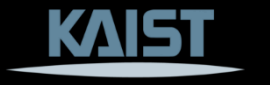

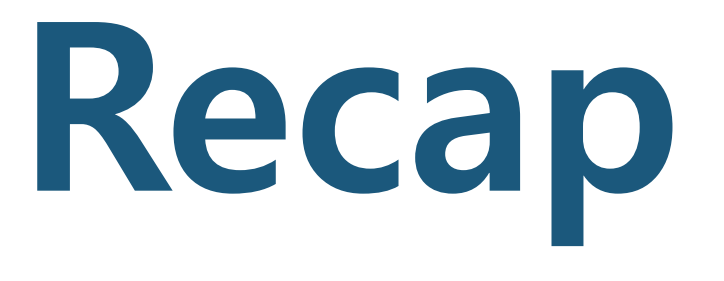

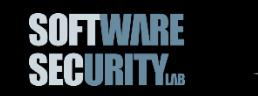

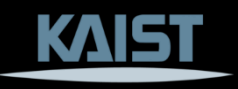

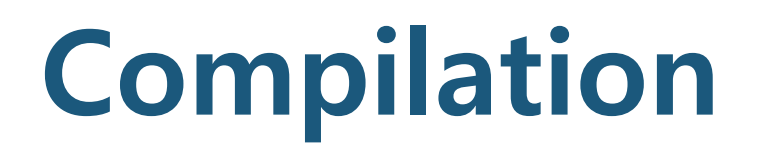

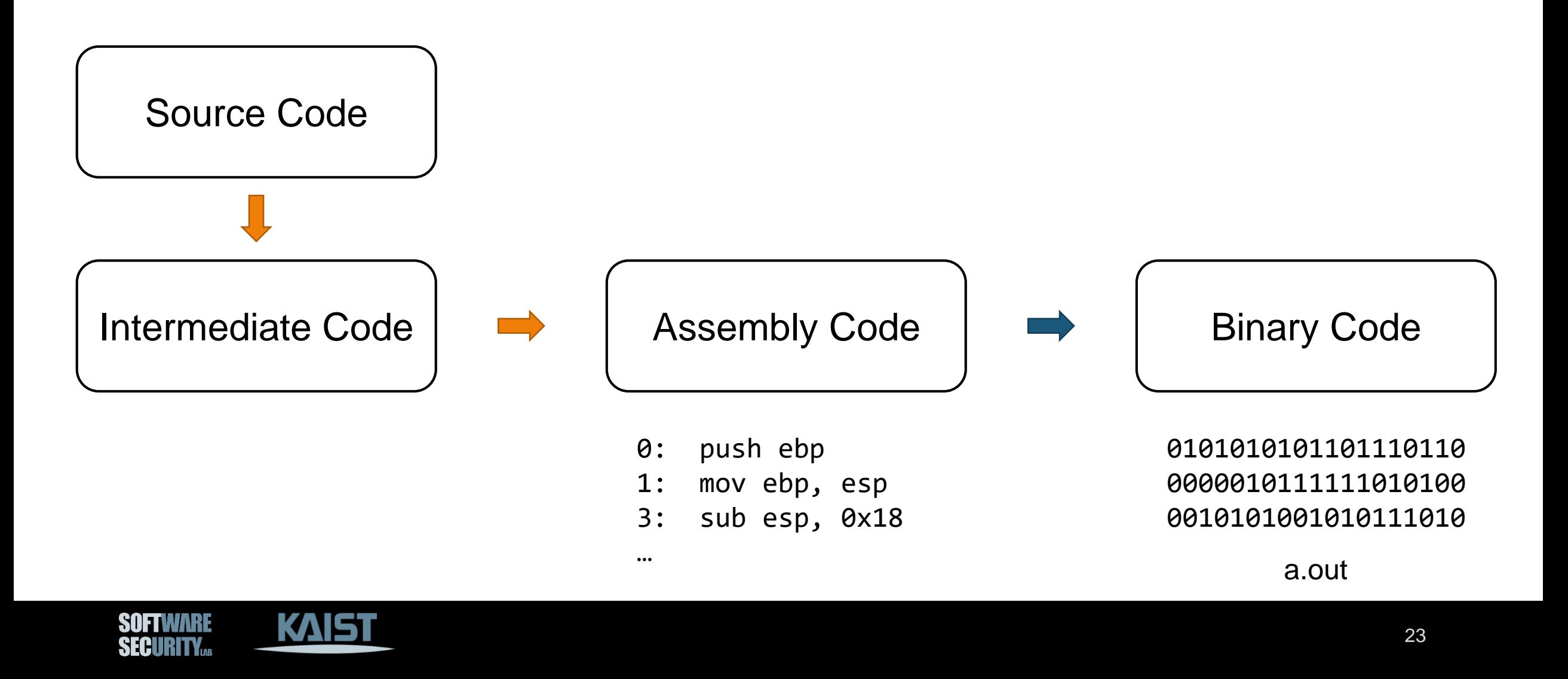

#### **Our Goal: Understanding Binary**

SECIRITY

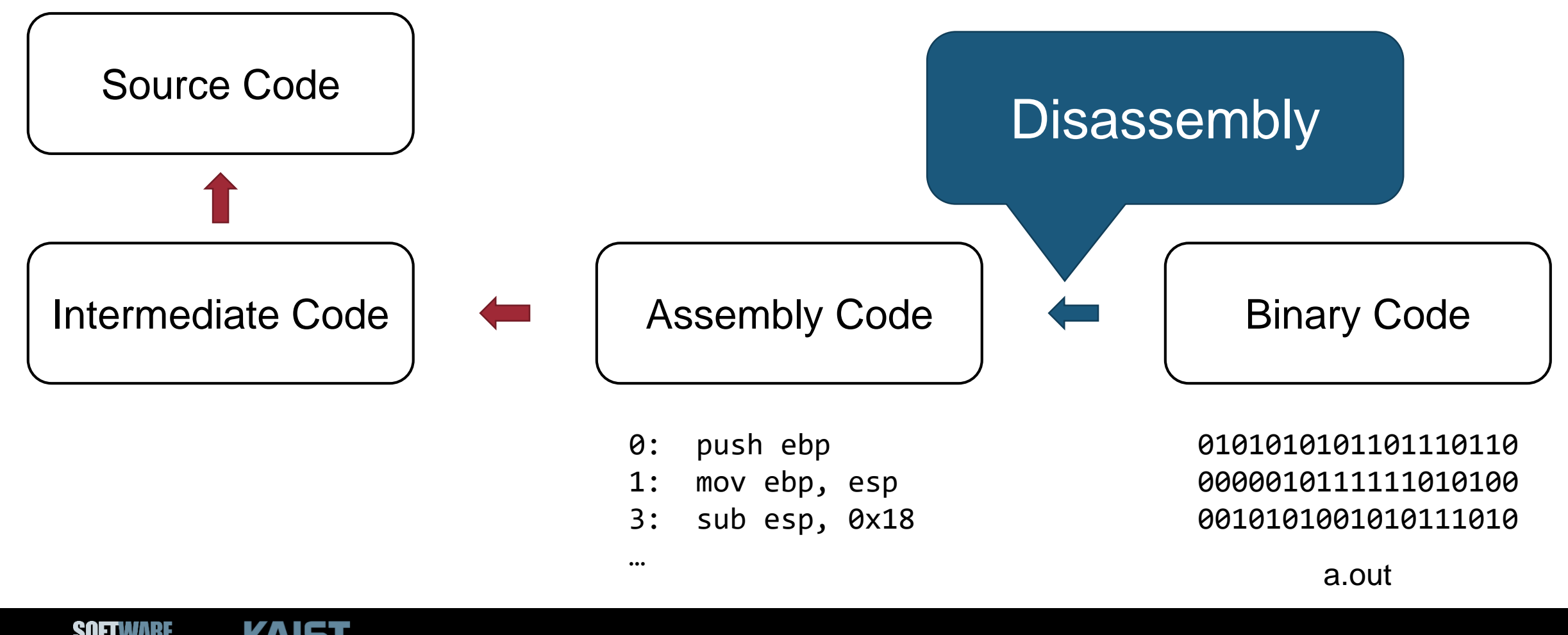

#### **GNU objdump**

\$ objdump –M intel –d a.out

Intel syntax

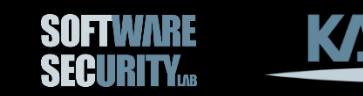

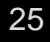

### **objdump Output**

#### x86 uses variable-length encoding

00000000 <Red>:

SOFTWARE **SECURITY...** 

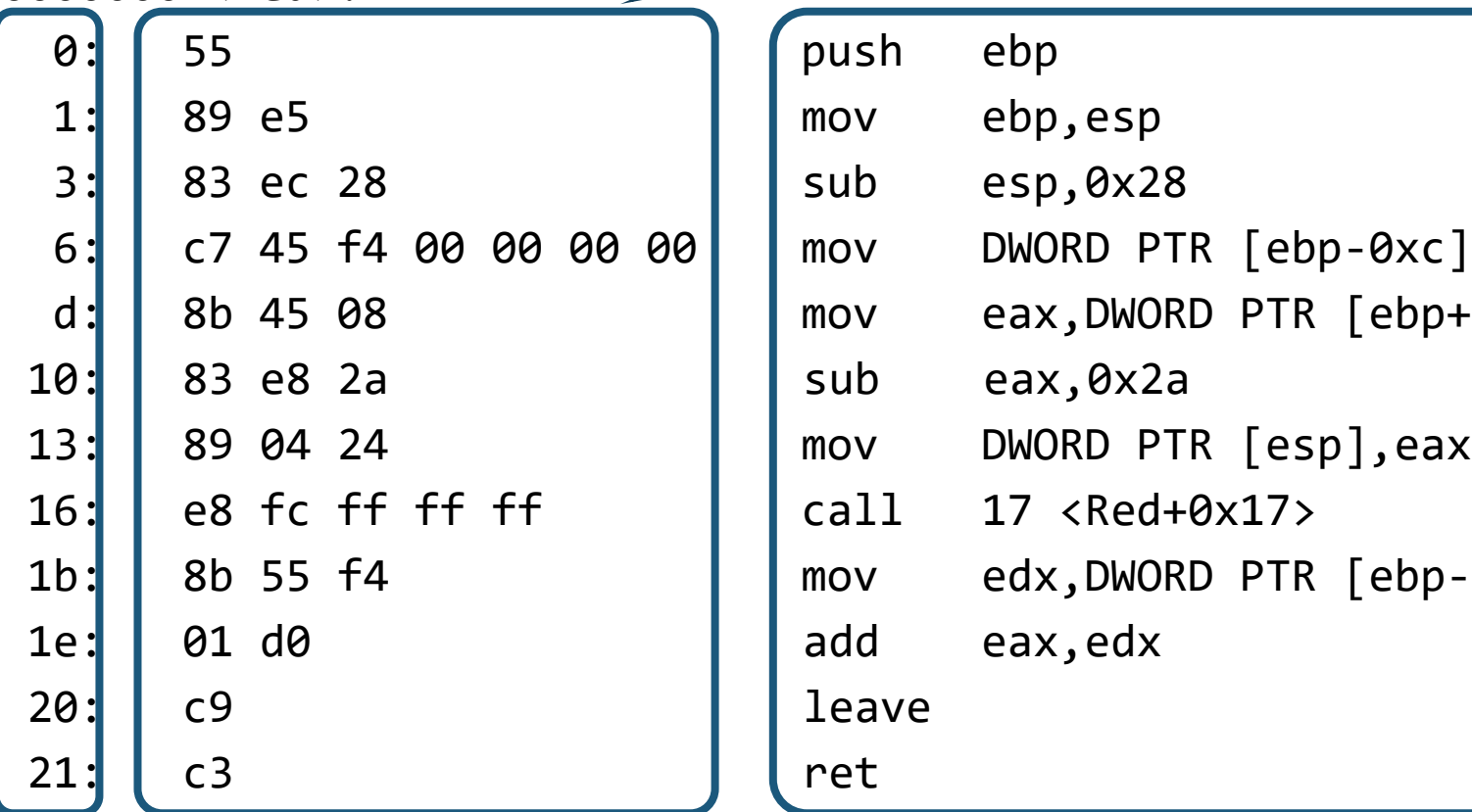

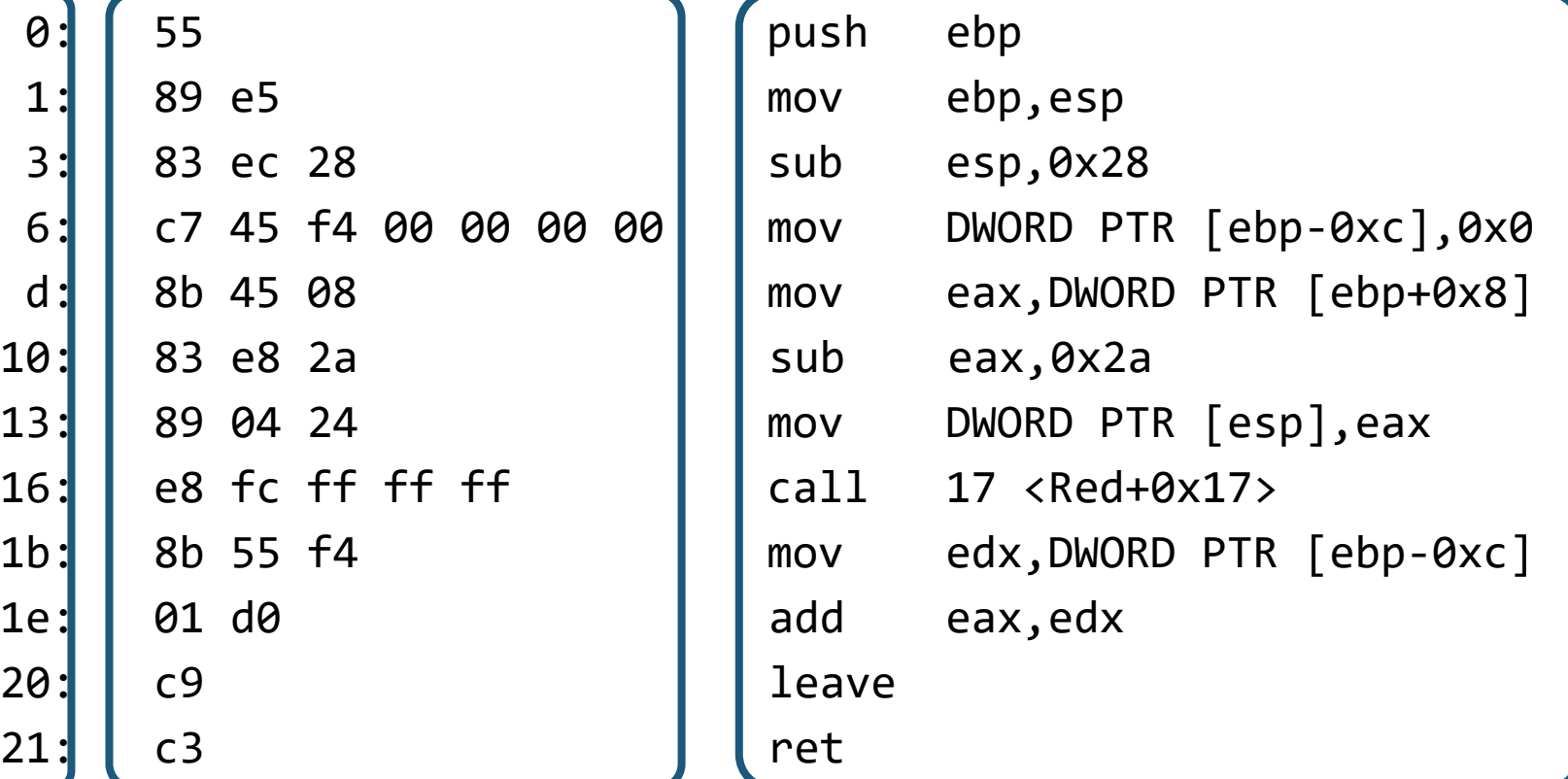

Address Binary Code Disassembled Assembly Code

#### **Use B2R2 instead of objdump**

\$ b2r2 dump <file name>

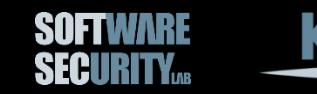

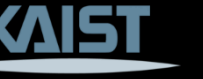

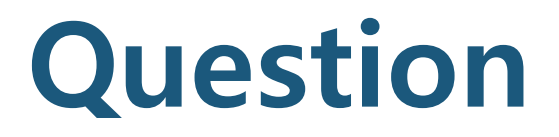

#### Is perfect disassembly possible?

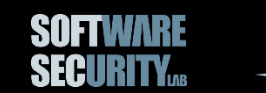

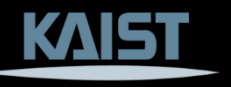

# **Key Concepts**

- Compilation pipeline
- x86 architecture
- Assembly
- Disassembly

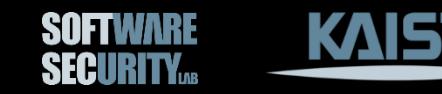

# **Debugging with GDB**

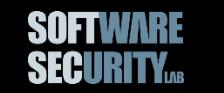

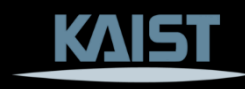

### **GNU Debugger (GDB)**

- Allows an analyst to inspect the program context at a certain point during execution
- Online manual: <https://sourceware.org/gdb/onlinedocs/gdb/>

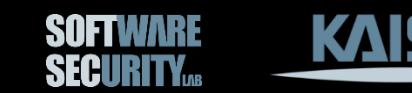

#### **First Configuration**

- Use Intel syntax
- Add the following line to  $\sim$ / gdbinit file: set disassembly-flavor intel

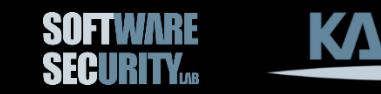

#### **Basics**

- Repetition
	- −Simply type a return key (without any command) will repeat the previous command
	- −Some commands such as "**run**" will not repeat
- Executing shell commands
	- − **shell** <cmds>
- Help
	- −Always use ask for "help" ☺
	- − **help** <command>

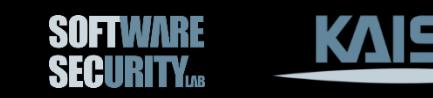

# **Running a Program under GDB**

- Two ways to start
	- − **start** <arguments>
	- − **run** <arguments> (insert a temporary breakpoint to main function)
- Execution wrapper
	- − **set exec-wrapper** <cmds>
	- −Example: set exec-wrapper env -i <cmds>

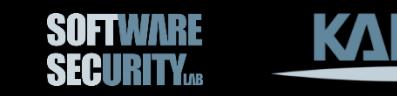

#### **Execution Environment**

- Setting arguments − **set args** <args>
- Showing the current arguments − **show args**

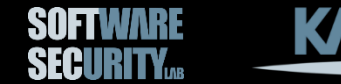

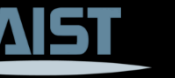

#### **Execution Environment (Cont'd)**

- Setting an environment variable − **set environment <varname> = <value>**
- Unsetting an environment variable − **unset environment <varname>**
- Showing the current arguments − **show environment**

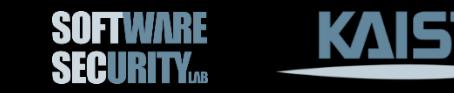

### **Working with I/O**

- Similar to regular command line shells
- Output file redirection
	- − **run** > output
- Input file redirection − **run** < input

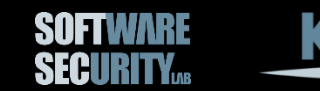

### **Attaching an Already-Running Process**

- When debugging an already-running process − **attach <pid>**
- Detach from the current process − **detach**

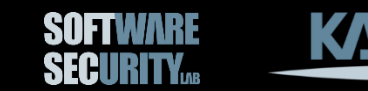

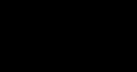

### **Multithreaded Applications**

- Show threads
	- − **info threads**
- Change the current thread − **thread <tid>**
- Apply commands to multiple threads − **thread apply all <cmds>**

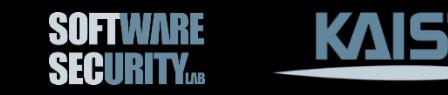

### **Debugging Forked Process**

- By default, GDB follows the parent process after forking
- Set GDB to follow the child process
	- − **set follow-fork-mode child**

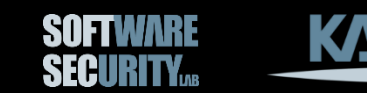

#### **Breakpoints**

- Setting a breakpoint:
	- − **break** \*<address>
	- − **break** <location>
		- Only works with a debugging symbol
- Continue after a break
	- − **continue**
	- − **continue <ignore count>**
- Conditional breakpoints
	- − **break <location> if <cond>**
	- − break foo if ((int)strcmp(x, "hello")) == 0

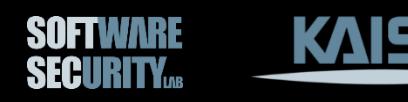

#### **H/W Breakpoints**

Use hbreak instead of break

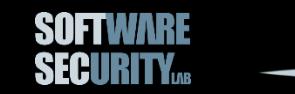

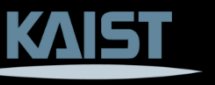

#### **Watchpoints**

- Break when a memory value is modified
	- − **watch \*<addr>**
	- − **watch <location>**
- Break when a memory value is *accessed*
	- − **rwatch \*<addr>**
	- − **rwatch <location>**
- Break when a memory value is either modified or accessed − **awatch \*<addr>**
	- − **awatch <location>**

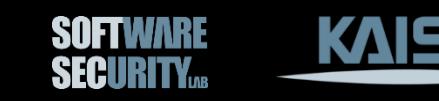

#### **Catchpoints**

- Break at program events such as exceptions, syscall invocations, etc.
	- − catch throw
	- − catch exception
	- − catch syscall
	- − catch syscall <syscall name or number>
	- − catch fork
	- − catch signal

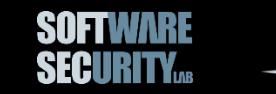

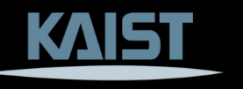

#### **Breakpoints, Watchpoints, and Catchpoints**

- Show information about breakpoints/watchpoints/catchpoints − **info breakpoints**
- Disabling − **disable <id>**
- Enabling − **enable <id>**
- Deleting − **delete <id>**

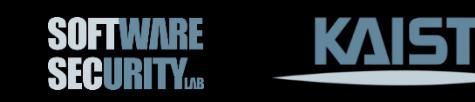

# **Stepping Source Lines**

- Continue until the next source line
	- − **step**
	- − **step <num lines>**
- Continue until the next source line (do not follow function calls)
	- − **next**
	- − **next <num lines>**
- Continue until the current stack frame returns − **finish**
- Continue until the program reaches a source line greater than the current − **until**

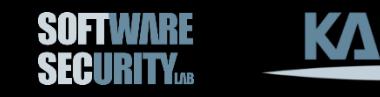

# **Stepping Binary Instructions**

- Continue until the next instruction
	- − **stepi**
	- **−stepi <num instructions>**
- Continue until the next instruction (do not follow call instruction)
	- − **nexti**
	- − **nexti <num instructions>**

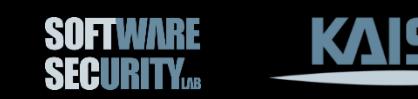

# **Skipping**

- When stepping, skip a specified function (or a line, or a file)
	- − **skip <line>**
	- − **skip <function name>**
	- − **skip file <filename>**
- Show skipping information − **info skip**
- Delete skipping information − **skip delete <id>**

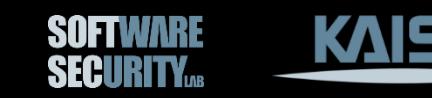

#### **Thread-Specific Breakpoints**

- **break <location> thread <thread id>**
- **break <location> thread <thread id> if <cond>**

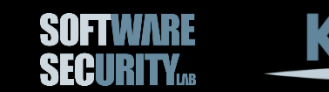

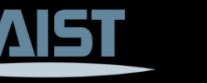

### **Examining Stack**

- Stack backtrace
	- − **backtrace**
	- − **backtrace <number of frames>**
- Select a stack frame
	- − **frame <num>**
- Move a stack up/down
	- − **up**
	- − **down**
- Print current stack arguments and local variables
	- − **info args**
	- − **info locals**

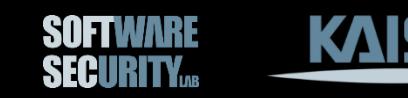

### **Examining Data (with Source)**

- Printing a data
	- − print <expr>
	- − print/<format> <expr>
- Expressions?
	- − Global variables or local variables of the current frame
	- −Arrays print \*array@len

(@ sign is useful when the array variable is just a simple pointer)

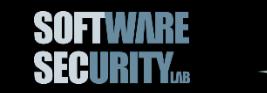

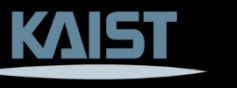

#### **Array Example**

```
int main(){
  int *a;
  int
b[3] = {1,2,3};
  a = b;return 0;
}
```
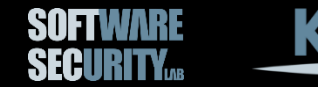

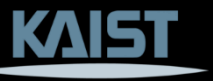

#### **Printing Formats**

#### print/<**format**> <expr>

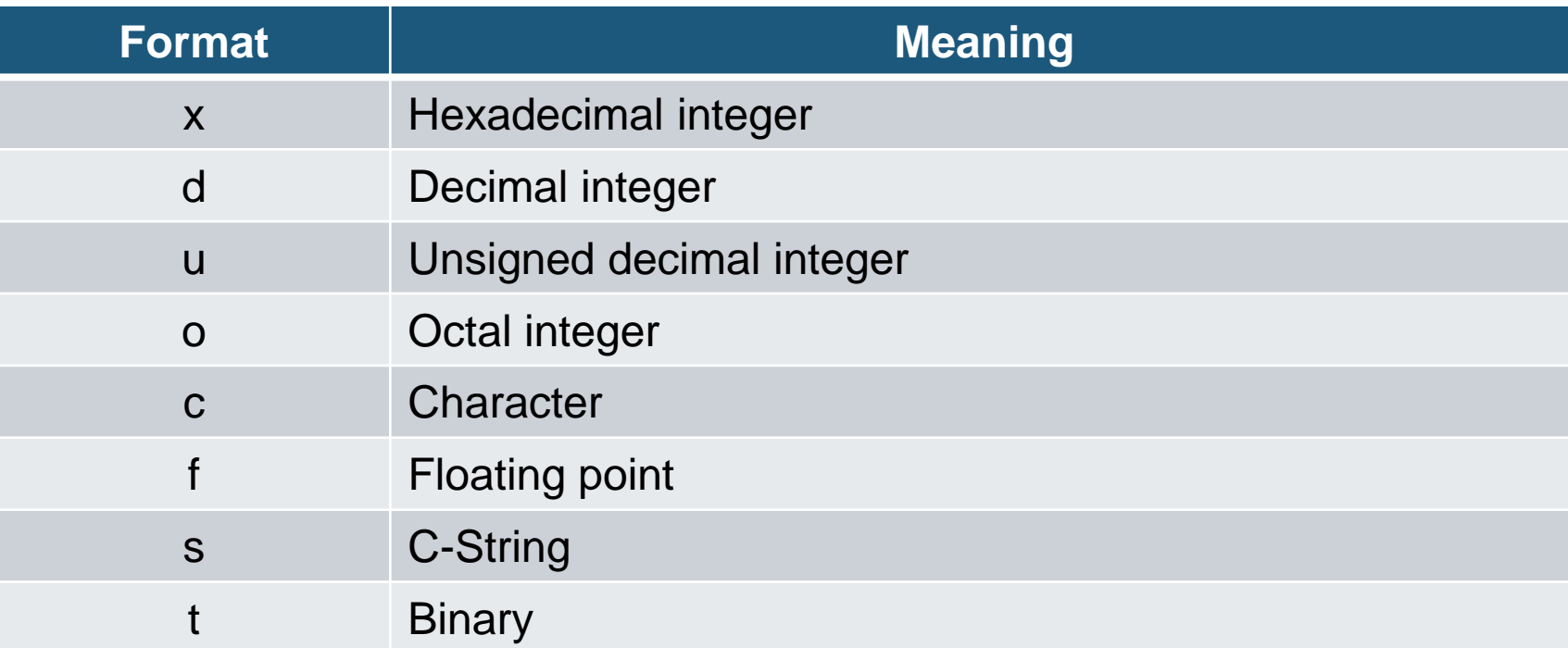

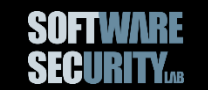

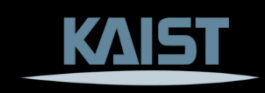

### **Examining Data without Source**

- Examine a given memory address − **x/nfu <addr>**
- Optional parameters n, f, u
	- $n =$  the repeat count (default 1)
	- − f = the display format (default 'x')
		- Format is the same as in the print command, but there is one extra format 'i'
		- $\blacksquare$  i = print a machine instruction
	- − u = the unit size (default 'w')
		- $\bullet$  b = bytes
		- $\blacksquare$  h = half words (2 bytes)
		- $\bullet$  w = words (4 bytes)
		- $\bullet$  g = giant words (8 bytes)

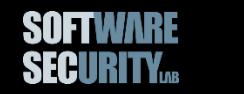

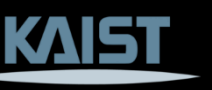

# **Examining Registers**

- Show register values
	- − **info register**
	- − **info register <regname>**
- Print a register value − **print/<format> \$regname**
- Print the instruction to be executed
	- − **x/i \$eip**
	- − **x/10i \$eip**

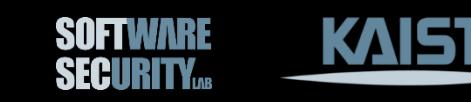

#### **TUI**

- Start TUI − **tui reg general**
- Change layout
	- − **layout asm**
	- − **layout reg**

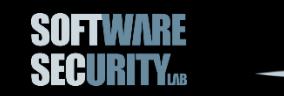

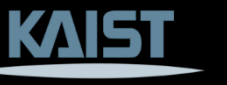

# **Questions?**

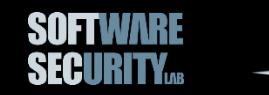

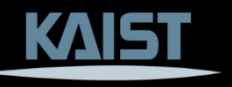